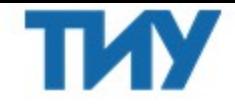

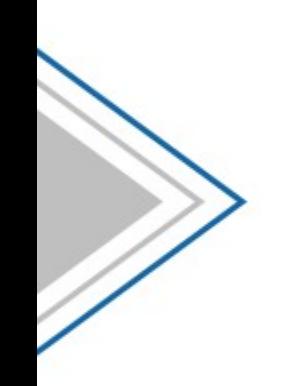

# Квотирование

Постановление Правительства РФ от 03.12.2020 № 2014

# Постановление 2014

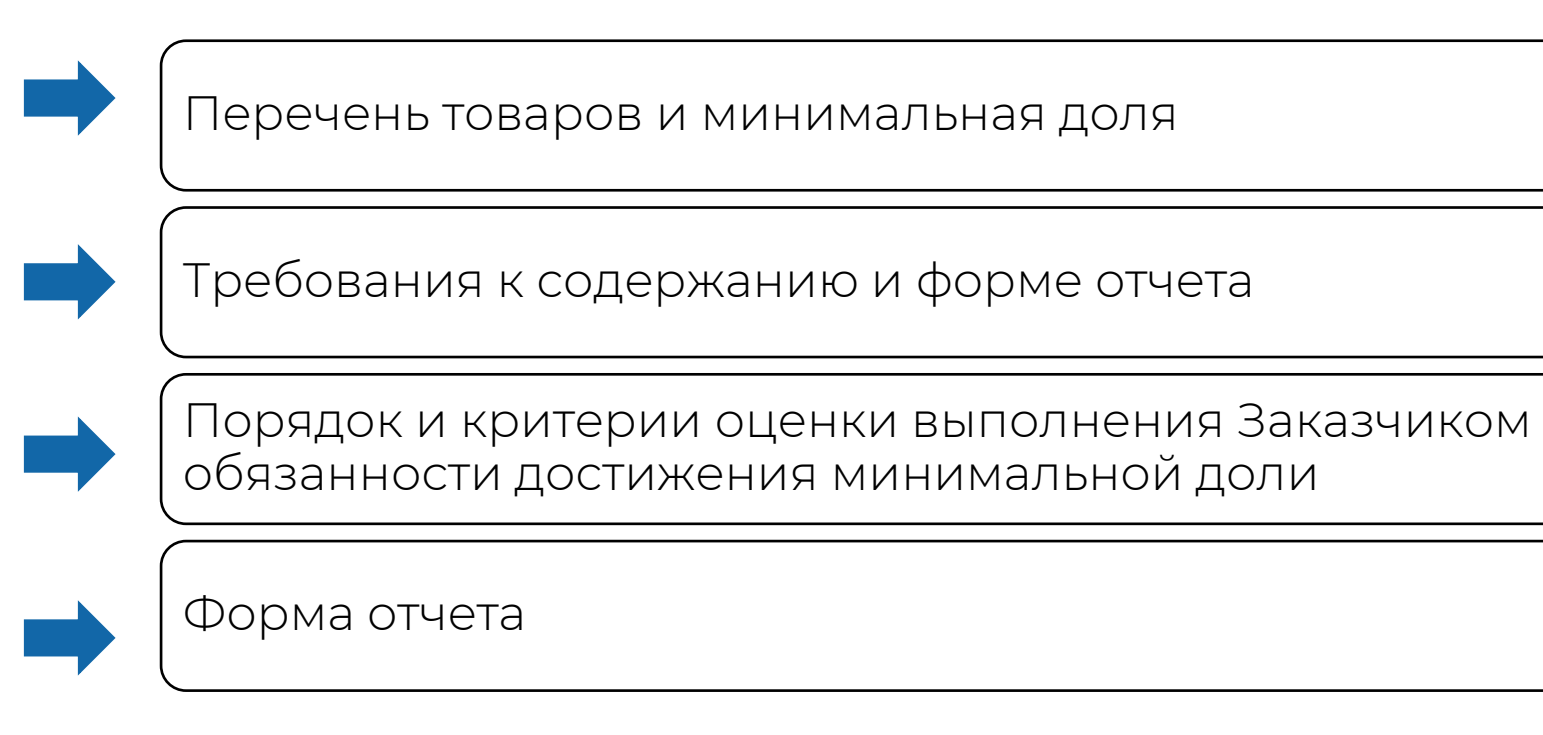

Проверяет – Минпромторг РФ

+ особенности определения НМЦК

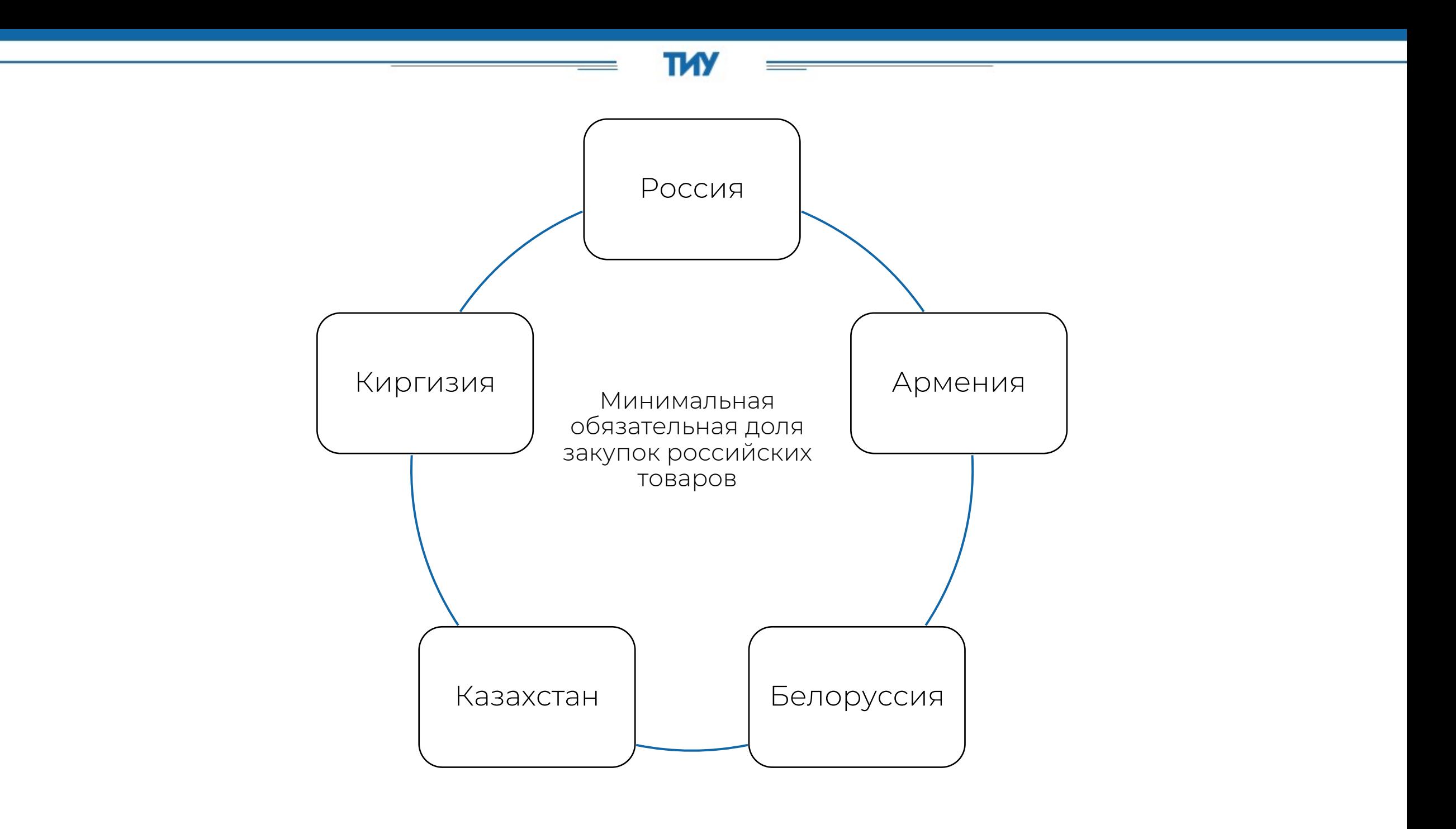

Как определить товары из квоты

TM

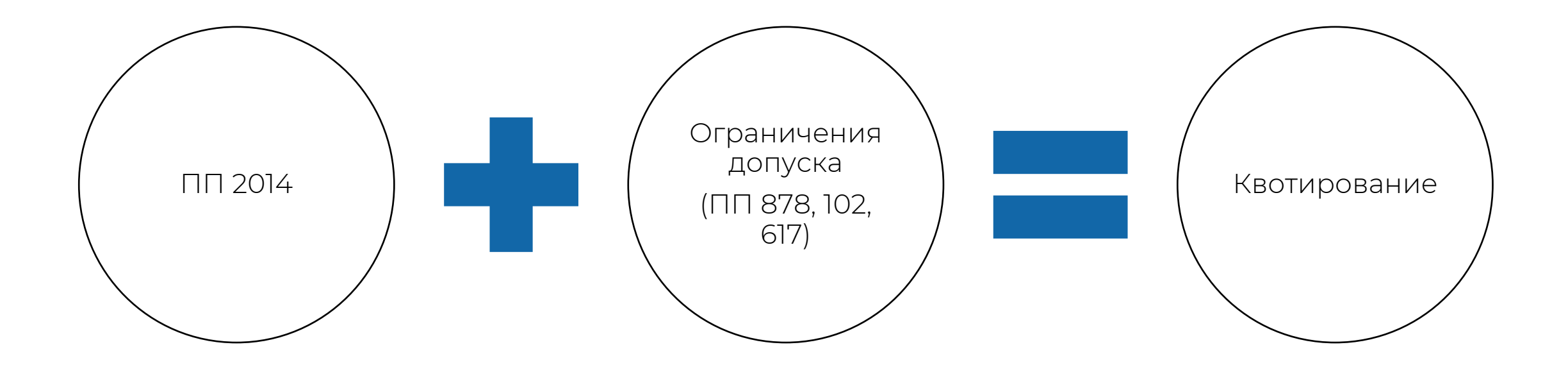

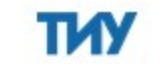

#### Как определить товары из квоты

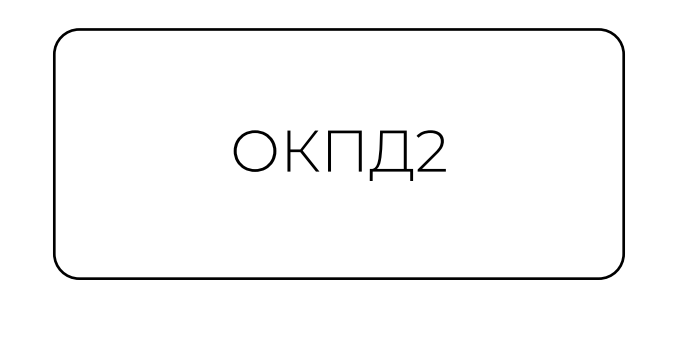

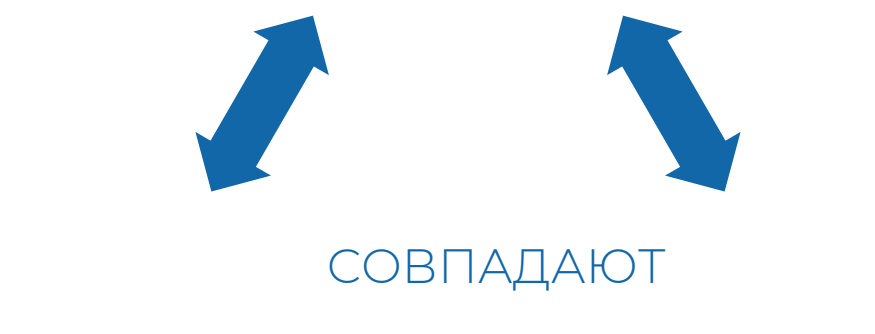

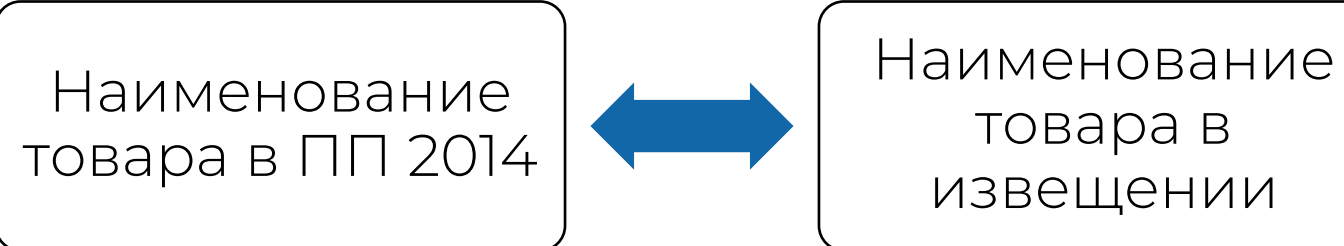

# Расчёт минимальной доли закупки

ТЛ

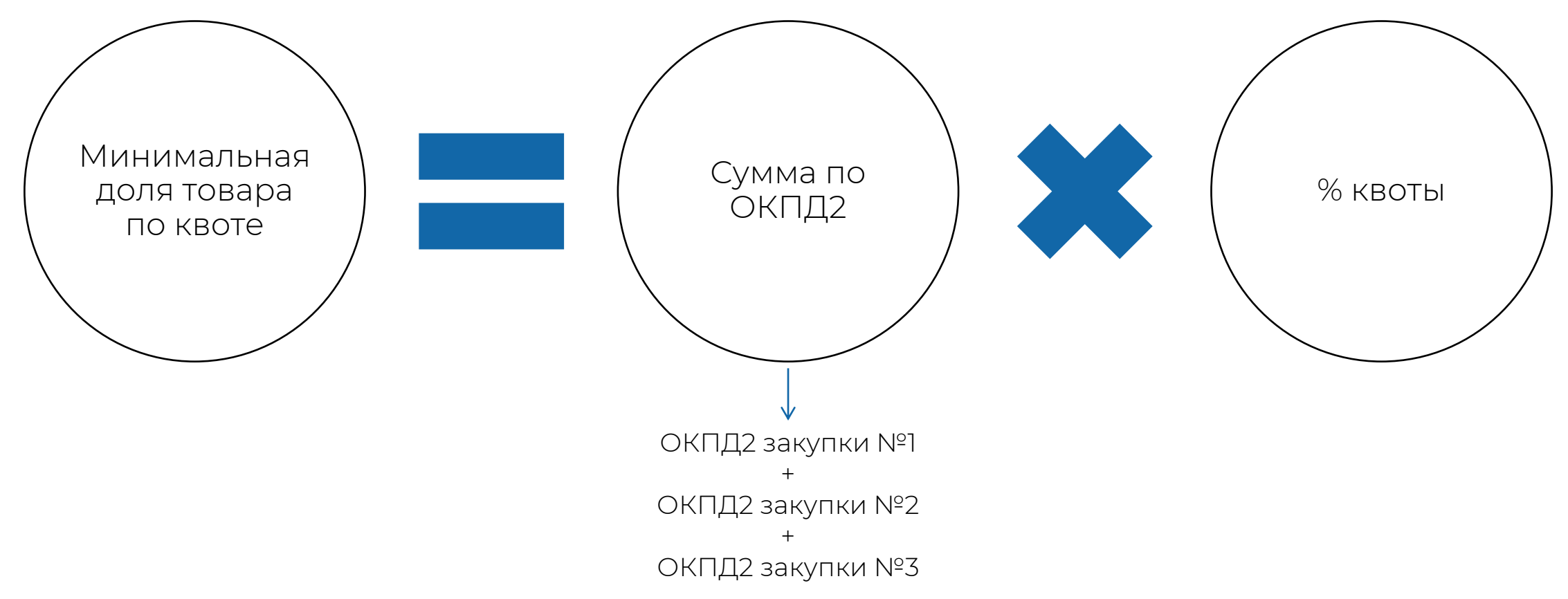

### Действие постановления распространяется на закупки

Товаров или работ /услуг, связанных с использованием товаров

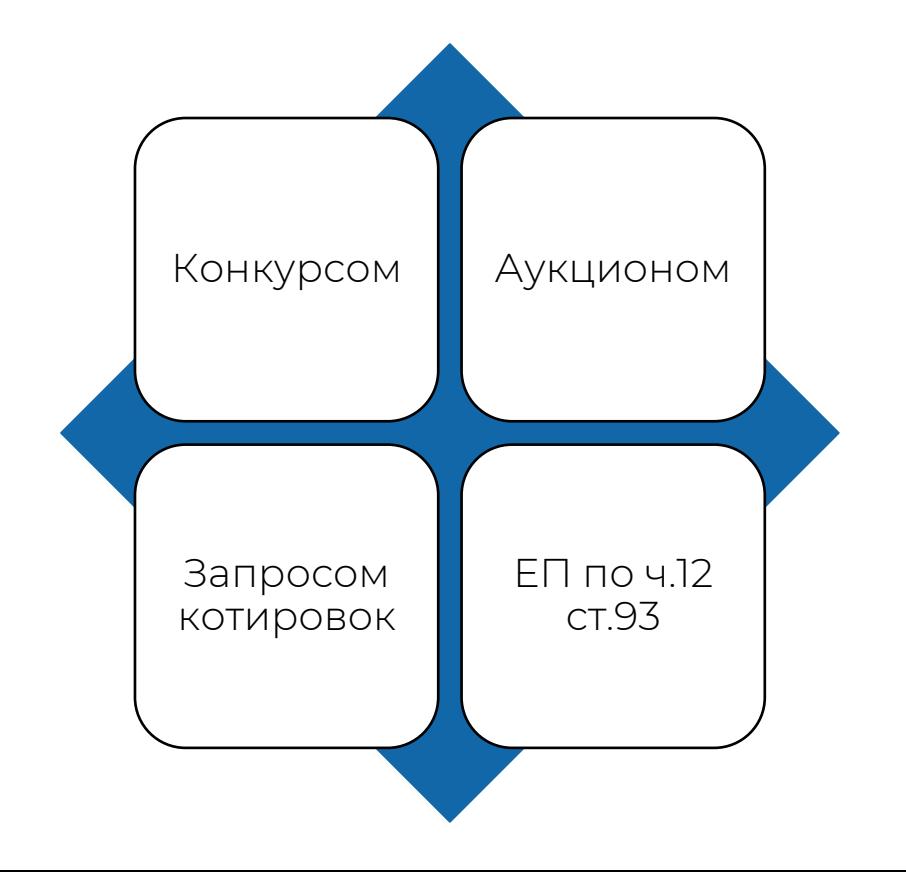

# Правила обоснования НМЦК

## Шаг 1 Проверить есть ли товар в РРПП, РЕПП, РРРП Шаг 2 Запросить КП у производителей – использовать полученные КП в расчете НМЦК Шаг 3 (если в реестрах менее трех производителей) Использовать реестр контрактов в ЕИС и направить ценовые запросы поставщикам идентичных или однородных товаров

# Ежегодный отчет об объеме закупок

Не позднее 1 февраля

• отчет автоматически сформируется в ЕИС До 1 апреля

• заказчик подписывает отчет

\*Отчетный период – с 1 января по 31 декабря 2022 года включительно

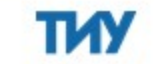

# Особенности отчета

 В отчет за 2022 год попадают товары, приемка по которым произошла в 2022 году Учитывается стоимостной объем, а не натуральный

#### Размещаем даже нулевой отчет!

Не проводили закупки ОТЧЕТ НУЛЕВОЙ, ЕСЛИ: Провели закупки, но в итоге заключили контракт с ЕП

# Ежегодный отчет об объеме закупок

Изменение данных в реестре контрактов

> В самом отчете изменения и корректировки не возможны!

Изменение отчета

### Обоснование не достижения минимальной доли

TИ

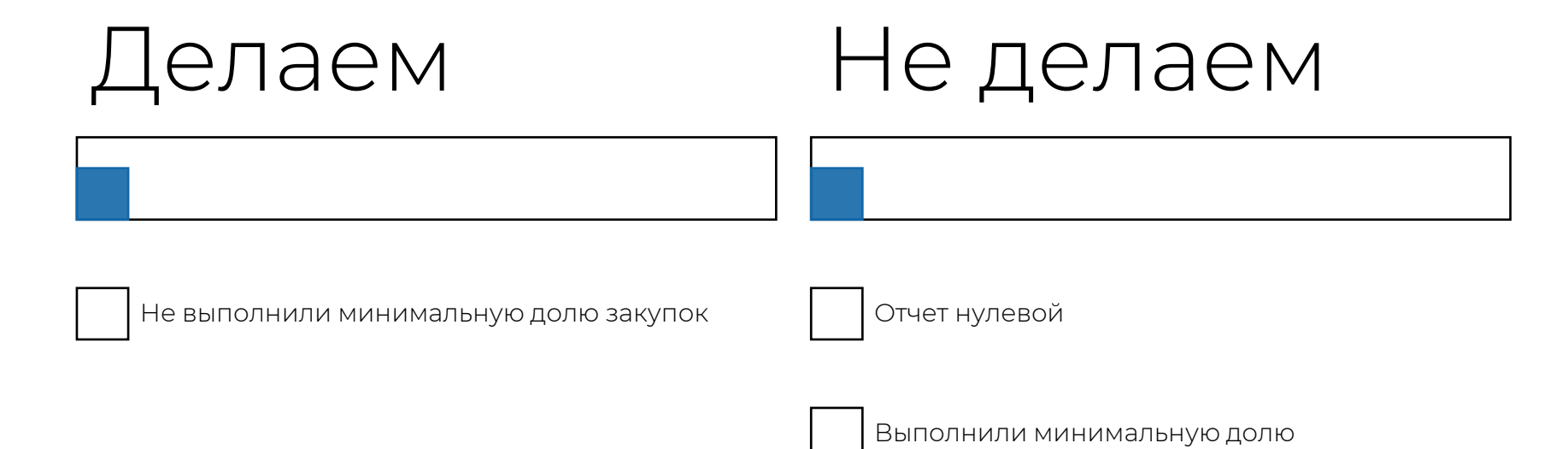

## Как происходит закупка квотируемого товара

Закупаете оборудование по ОКПД2 32.30.14.120 (действует ПП 617 и ПП 2014)

#### Результаты аукциона:

 первый участник предлагает товар из России (СТ-1 есть); Заключается контракт

заявки не отклоняются

- второй из Китая;
- третий из Италии;
- четвертый из Республики Беларусь (СТ-1 нет).

В реестр контрактов вносят информацию о стране происхождения – Россия

В дальнейшем эта информация попадет в отчет по квотам в виде % от общей суммы закупок по ОКПД2 32.30.14.120

## Причины не выполнения квоты

TW

(подп. «ж» п. 10 положения из постановления № 2014).

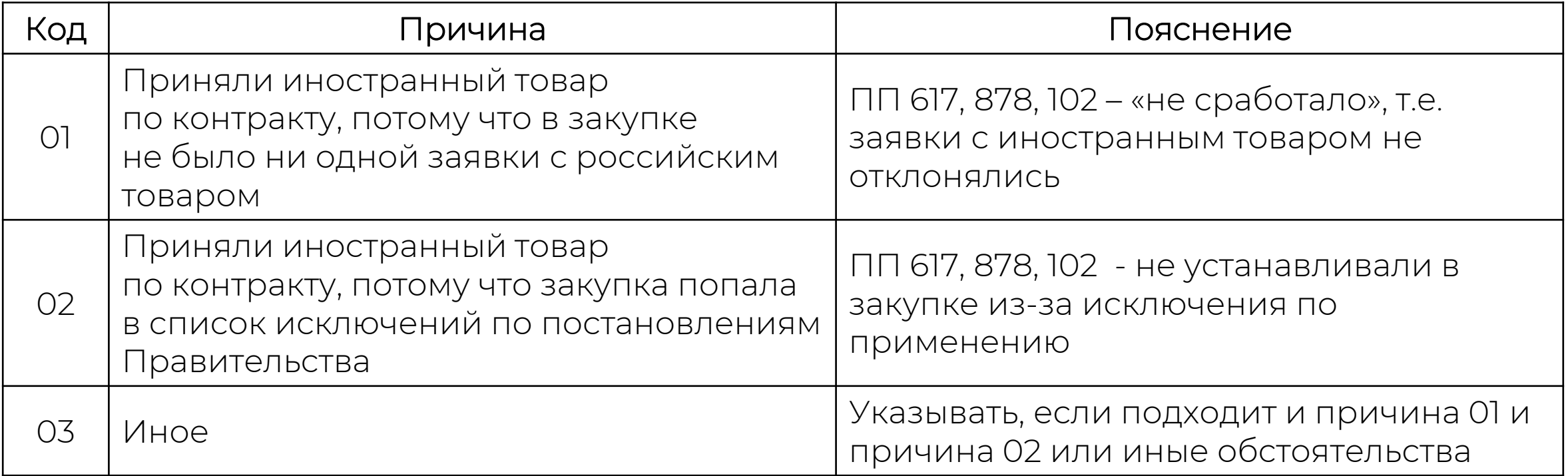

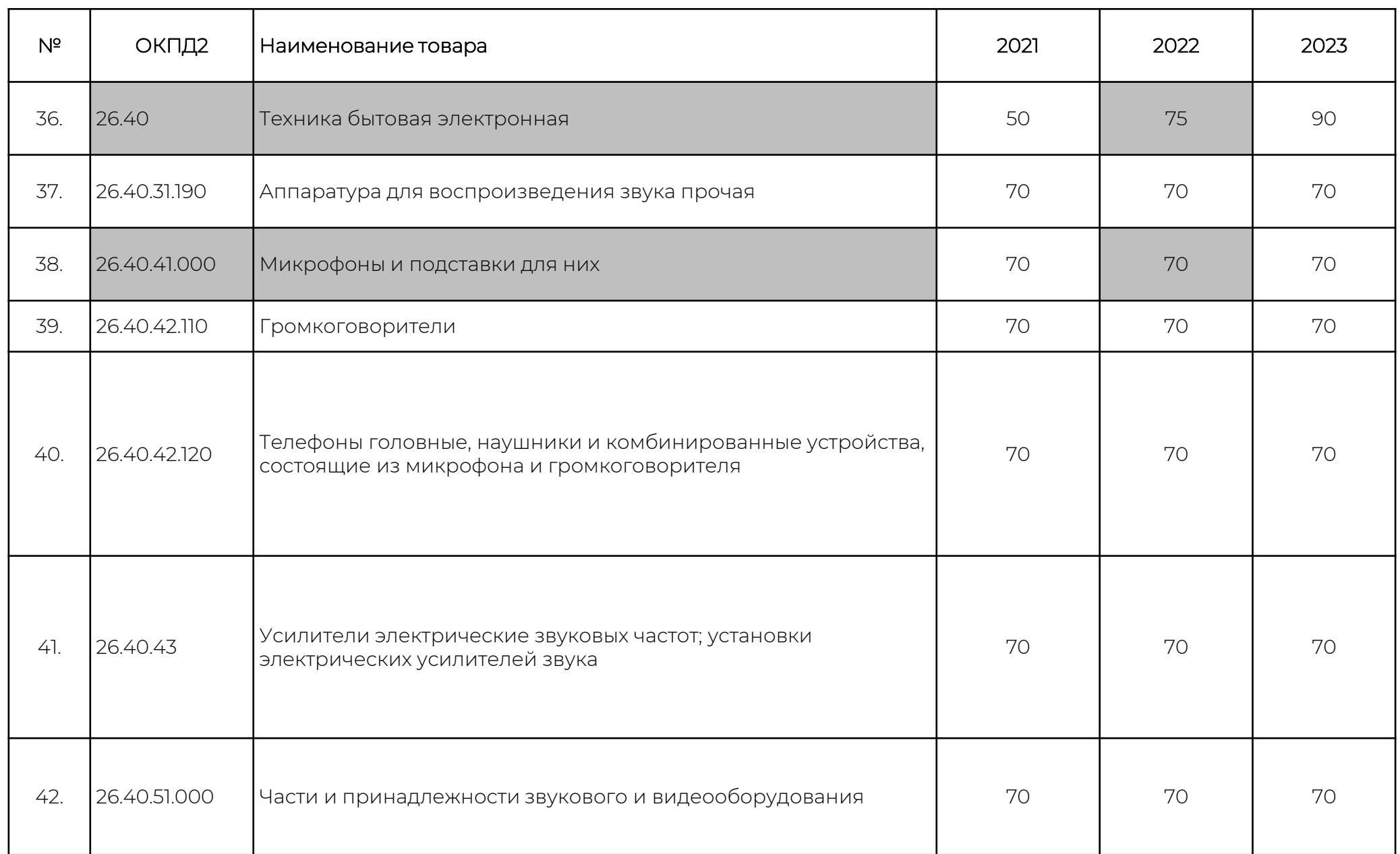

 $\longrightarrow$   $\blacksquare$   $\blacksquare$ 

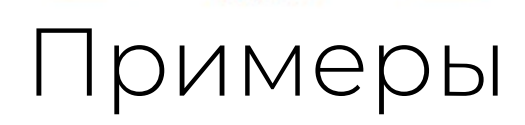

#### 26.40.41.000 Микрофоны

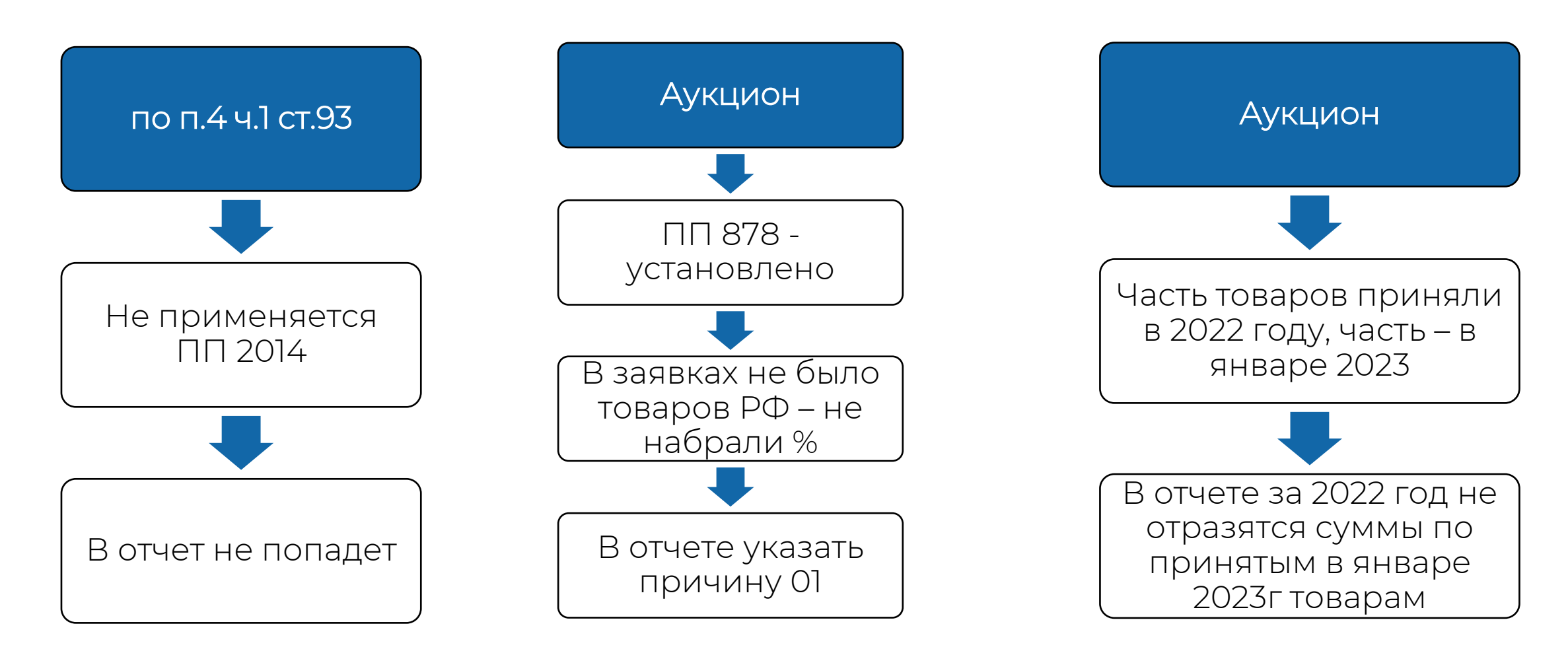

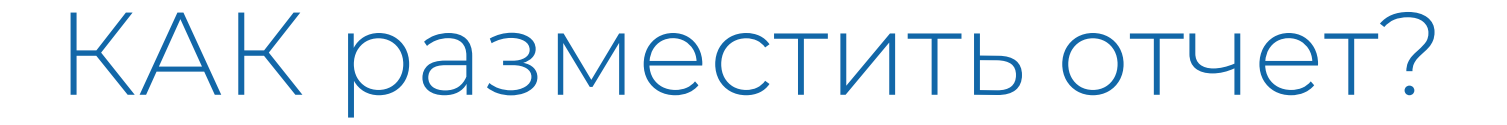

1 Заходим в личный кабинет. В разделе «Отчеты» выбираем «Отчеты заказчиков»

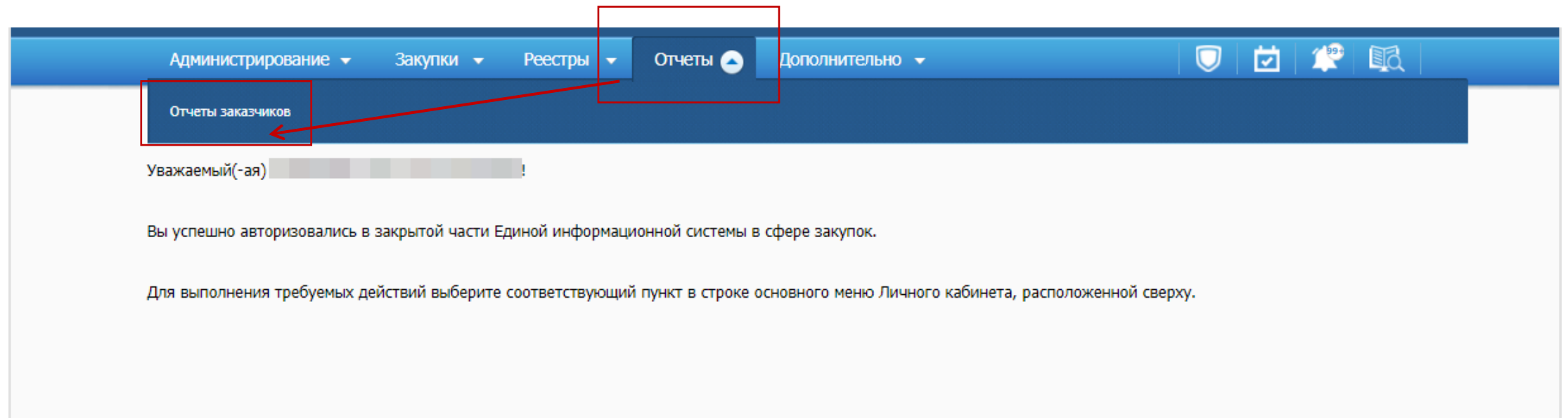

2 В правом верхнем углу жмем на кнопку «Создать информацию об отчете заказчика»

П

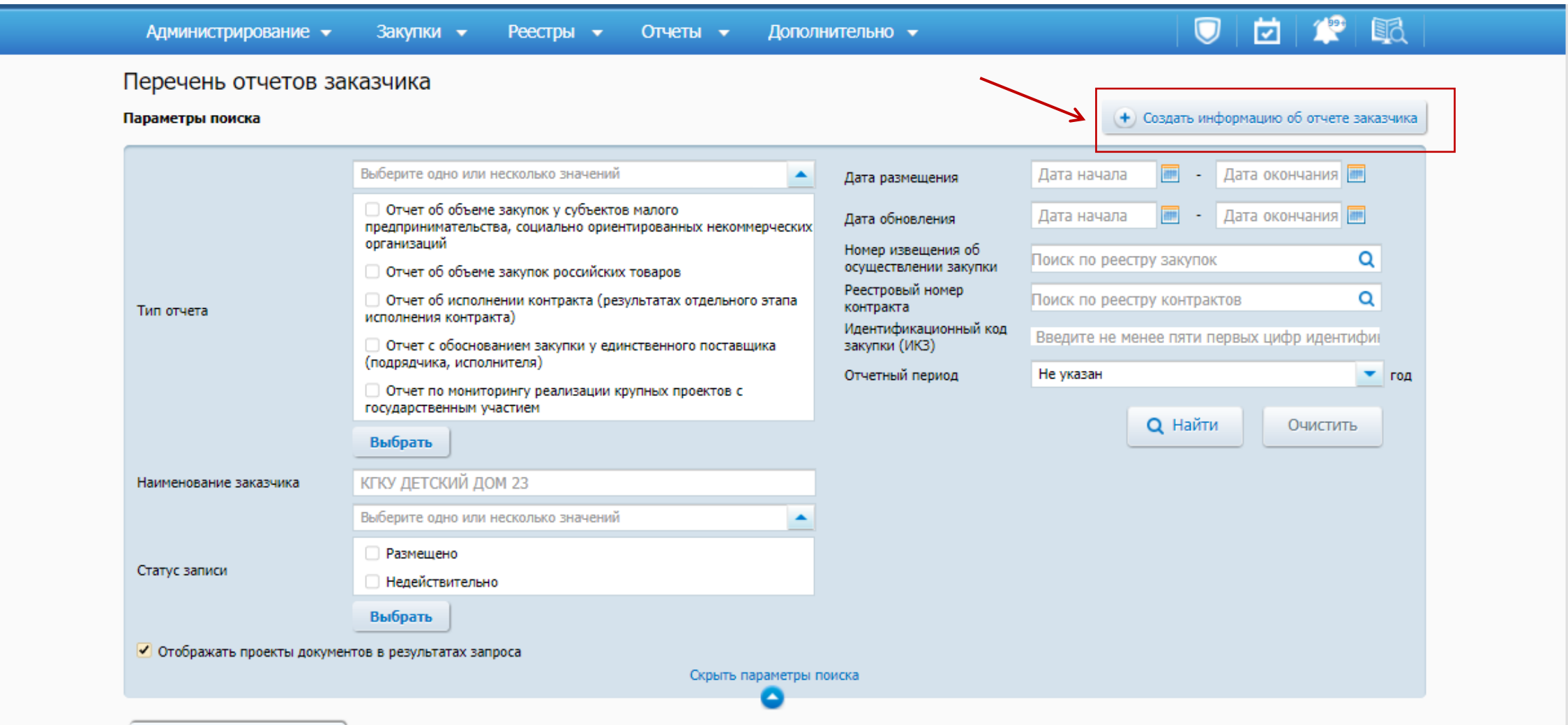

3 Выбираем тип отчета – «Отчет об объеме закупок российских товаров»

П

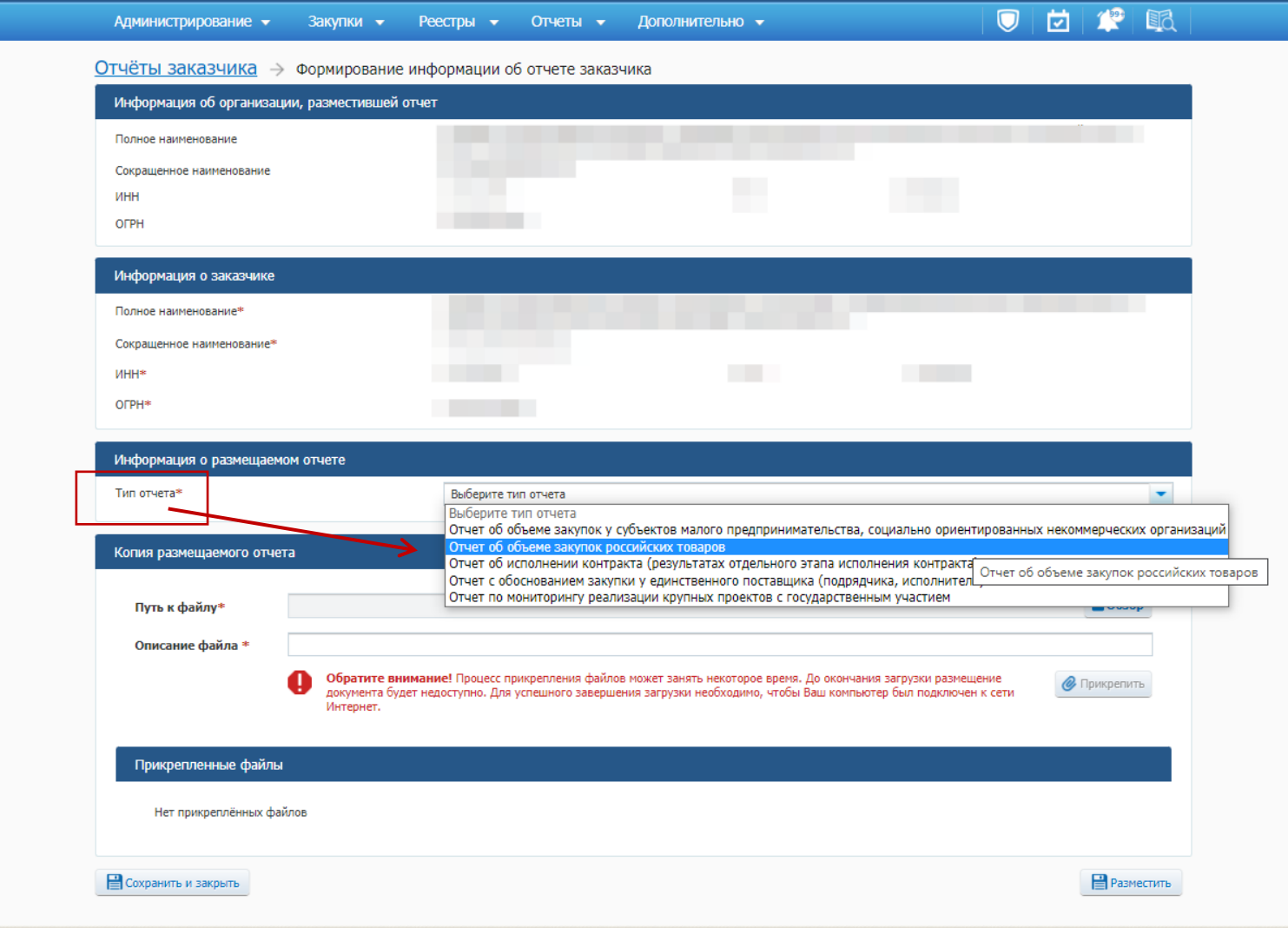

4 На открывшейся странице выбираем отчетный год -2022. Жмем кнопку «Далее»

TA

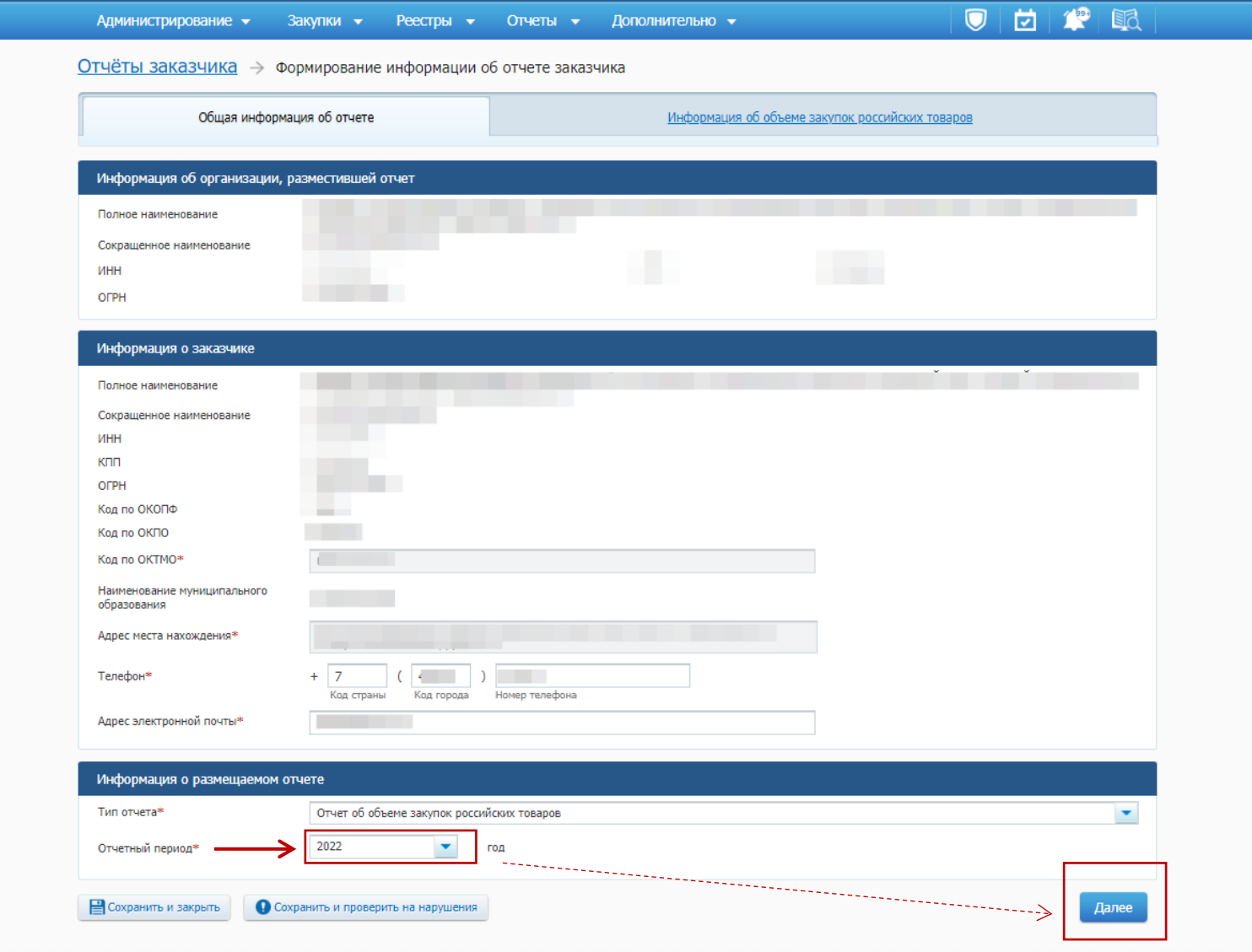

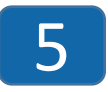

На новой вкладке жмем ссылку «заполнить на основании сведений из реестра контрактов». Если после заполнения табличка пустая, то ставим галочку «В отчетном году не осуществлялась приемка..» и размещаем нулевой отчет по кнопке «Разместить»

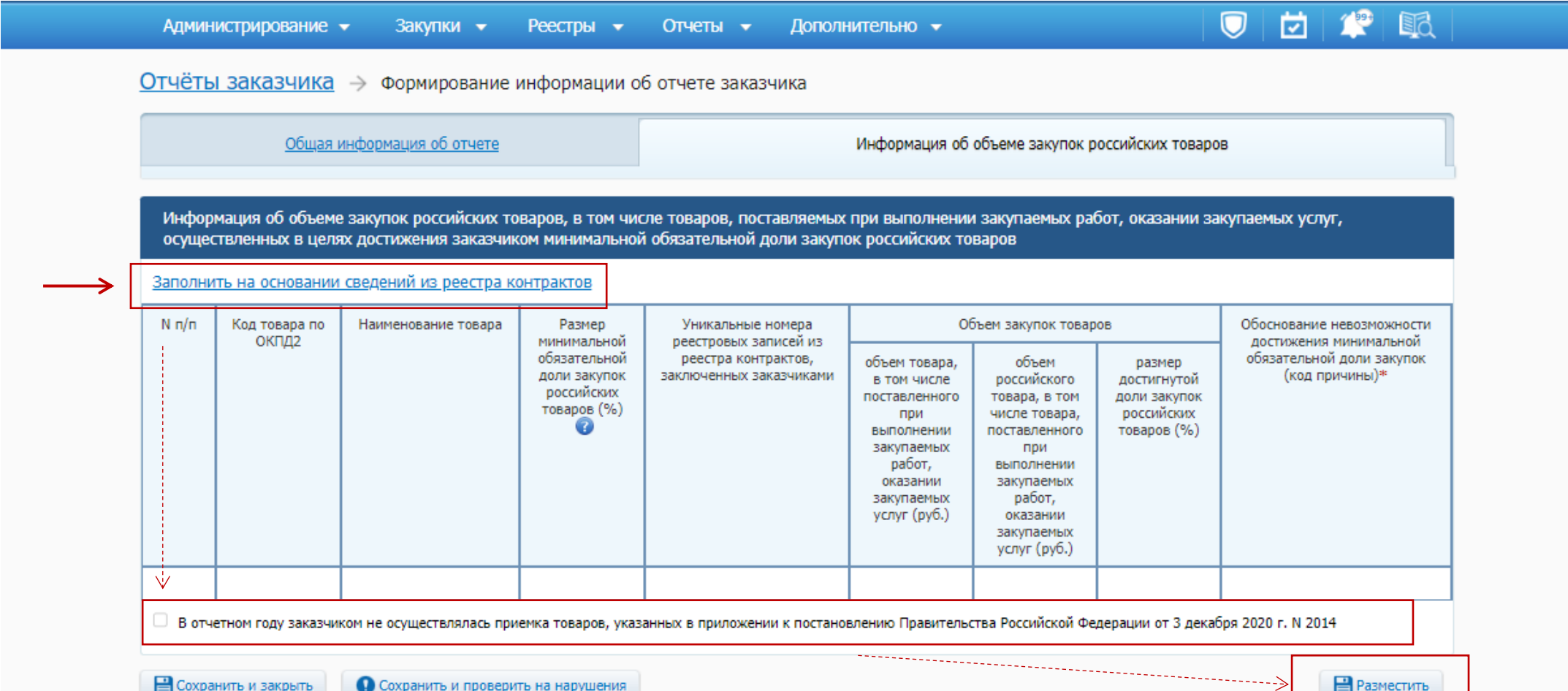

## Если отчет не нулевой

**TMY** 

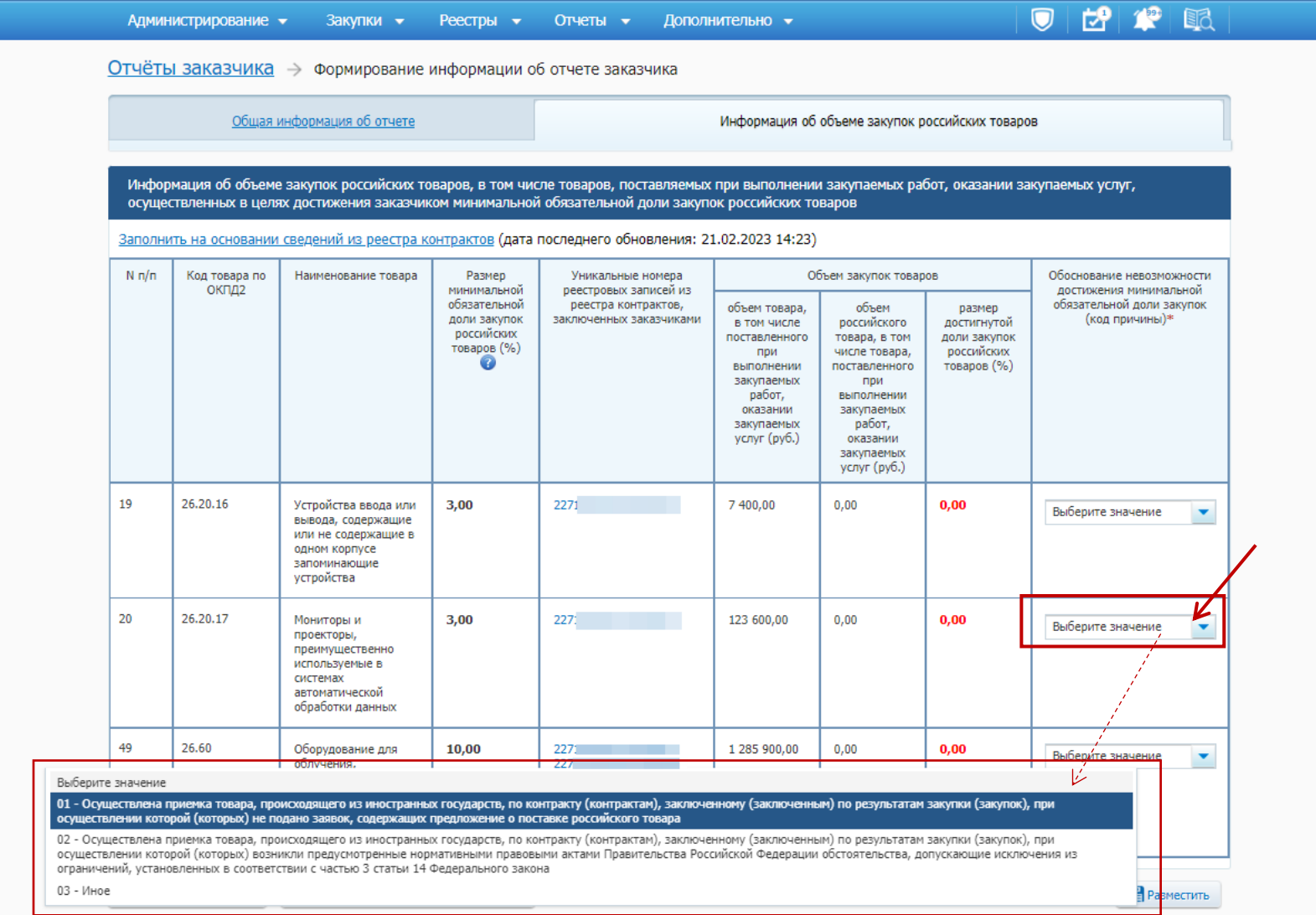

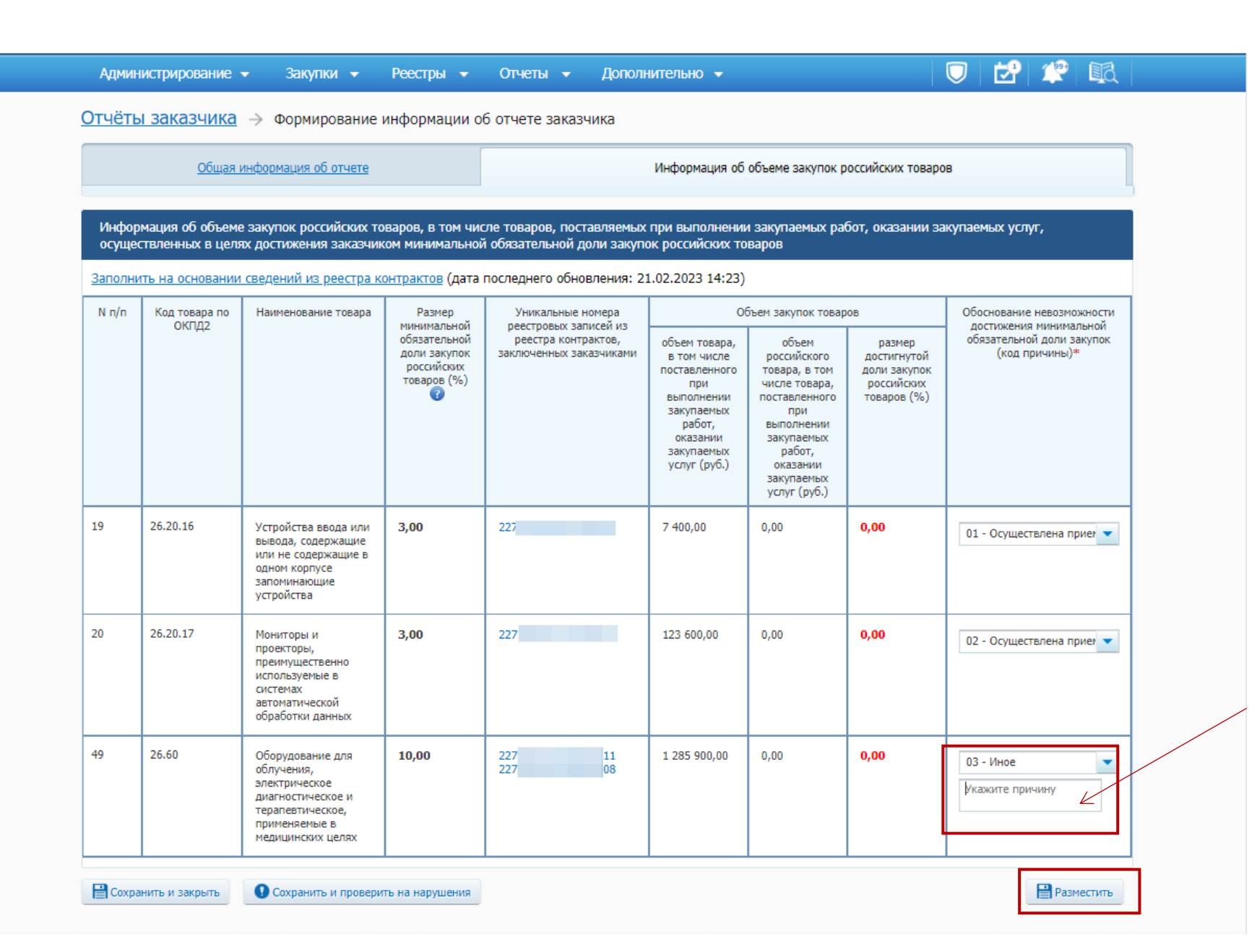

Если причина 01 или 02 не подходит, то выбираем 03 «Иное» и расшифровываем в открывшемся окне

## Административная ответственность

**TMY** 

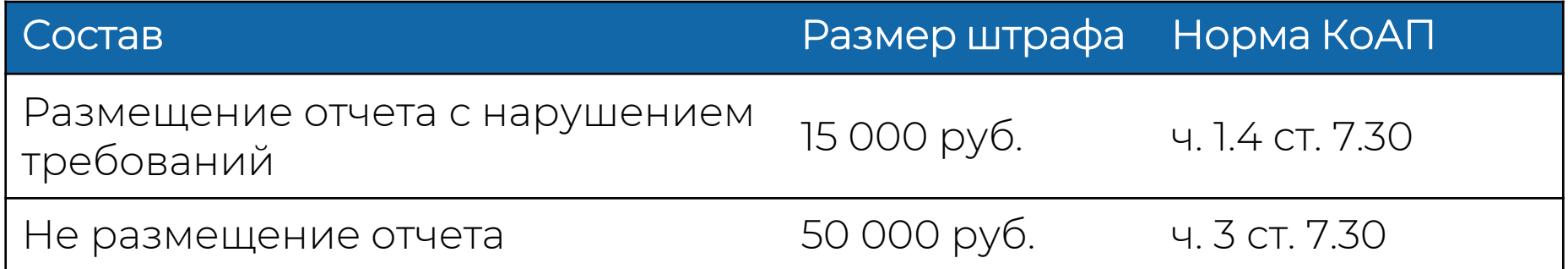

#### ТИХООКЕАНСКИЙ ИНСТИТУТ УПРАВЛЕНИЯ

tiudpo.ru

## Очное обучение 44-ФЗ

- Когда: апрель 2023 г. (с 10.04.2023 по 21.04.2023)
- Стоимость:

120ч. -23 800 руб. (выдается удостоверение);

260ч. со стажировкой – 47 400,00руб. (выдается диплом);

260ч. очно-заочно – 35 700,00 руб.

Групповые очные занятия проводятся в будние дни с 09:00 до 17:10. Перерыв на обед с 13:00 до 14:00. Стажировка проводится в будние дни с 09:00 до 13:00.

! Группа до 12 человек

! Ноутбуки на каждой парте для практических занятий

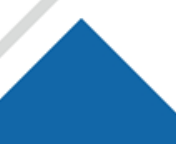

\*Подробная информация про очное обучение на нашем сайте: <https://tiudpo.ru/ochnoe> или по тел. 8-914-158-42-23 Алена Эдуардовна

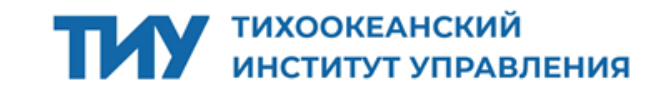